# Augmented Reality Application For 12 Traffic Management Movements

Aplikasi Realitas Tertambah untuk 12 Gerakan Pengaturan Lalu Lintas

I Nyoman Suwira Deva, Nancy Jeane Tuturoong, Sumenge Tangkawarouw Godion Kaunang Dept. of Electrical Engineering, Sam Ratulangi University Manado, Kampus Bahu St., 95115, Indonesia e-mails : suwiradeva91@gmail.com, nancy.tuturoong@unsrat.ac.id, odikaunang@unsrat.ac.id Received: 13 September 2023; revised: 03 November 2023; accepted: 07 November 2023

*Abstract* **—** *In order to guarantee the safety, security, order, and smoothness of traffic, it is necessary to carry out traffic management which includes the activities of planning, regulating, supervising, and controlling traffic. However, learning about traffic science, including the science of traffic control movements, is still very minimal among the public. Meanwhile, knowledge of traffic control movements is important for the public to understand in order to create a safe and orderly atmosphere when driving on the road, and to reduce the potential for traffic accidents. So a research was made that could develop an application for recognizing 12 traffic control movements by applying augmented reality technology to the public in an easy-to-understand way. The application developed uses augmented reality technology with the image target method. Application development is carried out using the Multimedia Life Cycle (MDLC) development method. This research succeeded in producing an application that is able to introduce 12 traffic control movements by applying augmented reality technology to the public in an easy-to-understand way.*

*Key words — Augmented Reality; Application; Image Target; Traffic*

*Abstrak* **— Agar dapat menjamin keselamatan, keamanan, ketertiban, dan kelancaran lalu lintas perlu dilakukan manajemen lalu lintas yang meliputi kegiatan perencanaan, pengaturan, pengawasan, dan pengendalian lalu lintas. Namun pembelajaran tentang ilmu lalu lintas termasuk ilmu gerakan pengaturan lalu lintas masih sangat minim di kalangan masyarakat. Sedangkan, ilmu tentang gerakan pengaturan lalu lintas ini penting untuk dipahami masyarakat agar dapat tercipta suasana aman dan tertib pada saat berkendara di jalan, serta dapat mengurangi potensi terjadinya kecelakaan lalu lintas. Maka dibuatlah penelitian yang dapat mengembangkan aplikasi pengenalan 12 gerakan pengaturan lalu lintas dengan menerapkan teknologi**  *augmented reality* **kepada masyarakat dengan cara yang mudah dipahami. Aplikasi yang dikembangkan menggunakan teknologi**  *augmented reality* **dengan metode** *image target***. Pengembangan aplikasi dilakukan menggunakan metode pengembangan**  *Multimedia Life Cycle* **(MDLC). Penelitian ini berhasil menghasilkan sebuah aplikasi yang mampu memperkenalkan 12 gerakan pengaturan lalu lintas dengan menerapkan teknologi**  *augmented reality* **kepada masyarakat dengan cara yang mudah dipahami.**

*Kata kunci* **—** *Augmented Reality;* **Aplikasi;** *Image Target;* **Lalu Lintas**

#### I. PENDAHULUAN

Lalu lintas diartikan sebagai pergerakan kendaraan dan orang di ruang lalu lintas jalan, sedangkan yang dimaksud ruang lalu lintas jalan adalah prasarana yang digunakan untuk melakukan aktivitas gerak pindah sebuah kendaraan, orang, atau barang berupa jalan dan fasilitas pendukung [1]. Untuk menjamin keselamatan, ketertiban, keamanan, dan kelancaran dalam berlalu lintas, perlu dilakukan manajemen lalu lintas yang meliputi kegiatan perencanaan, pengaturan, pengawasan, dan pengendalian lalu lintas. Untuk menjamin keselamatan, ketertiban, keamanan, dan kelancaran dalam berlalu lintas, perlu dilakukan manajemen lalu lintas yang meliputi kegiatan perencanaan, pengaturan, pengawasan, dan pengendalian lalu lintas.

Sayangnya pembelajaran tentang ilmu lalu lintas termasuk ilmu gerakan pengaturan lalu lintas masih sangat minim. Informasi tentang gerakan pengaturan lalu lintas biasanya ditampilkan dengan rupa gambar atau video. Sedangkan, ilmu tentang gerakan pengaturan lalu lintas ini penting untuk dipahami masyarakat agar dapat tercipta suasana aman dan tertib pada saat berkendara di jalan, serta dapat mengurangi potensi terjadinya kecelakaan lalu lintas. Untuk dapat menarik minat masyarakat, penyampaian dan penyajian informasi tentang gerakan pengaturan lalu lintas kepada masyarakat juga sebaiknya dapat dilakukan dengan memberikan informasi dengan metode yang interaktif dan mudah untuk dipahami. Dalam hal ini, penggunaan teknologi *Augmented Reality*  sebagai media pembelajaran dapat diterapkan agar dapat menciptakan suasana baru dalam mempelajari tentang gerakan pengaturan lalu lintas.

*Augmented Reality* merupakan teknologi yang dapat menggabungkan suatu elemen virtual seperti objek buatan komputer ke dalam lingkungan nyata di sekitar pengguna secara *real time*. Teknologi *Augmented Reality* dapat membuat pembelajaran menjadi lebih mudah untuk dipahami dan lebih menarik. Dengan diterapkannya teknologi *Augmented Reality* pengguna dapat mengamati model yang ditampilkan dari berbagai sudut [2].

Berdasarkan hal ini, untuk dapat membuat masyarakat memahami ilmu gerakan pengaturan lalu lintas, maka tercetuslah ide untuk membuat sebuah aplikasi yang menerapkan teknologi *Augmented Reality* agar masyarakat bisa belajar tentang gerakan pengaturan lalu lintas maka dibuatlah "Aplikasi AR untuk 12 Gerakan Pengaturan Lalu Lintas".

#### *A.Penelitian Terkait*

1) Aplikasi *Augmented Reality* Pengenalan Rambu Lalu Lintas menggunakan Metode *User Defined Target*" [3], yang membahas tentang aplikasi untuk memperkenalkan

jenis rambu lalu lintas menggunakan Teknologi *Augmented reality* dengan metode *User Defined Target*.

- 2) "Rancang Bangun Media Pembelajaran Fungsi Organ Tubuh Manusia Berbasis *Augmented Reality*" [4], penelitian ini membahas bagaimana membangun media pembelajaran organ tubuh bagian luar manusia yang lebih mudah dimengerti dan menarik melalui teknologi *Augmented Reality*.
- 3) "Perancangan Aplikasi Desain Motor Klasik *Custom*  Menggunakan Teknologi *Augmented Reality*" [5], didalam penelitian ini, peneliti membuat aplikasi desain motor klasik untuk memudahkan pengguna mendesain motor klasik menggunakan teknologi *Augmented Reality*.
- 4) "Pengembangan Aplikasi Tata Cara Wudhu Menggunakan Metode *Markerless Augmented Reality*" [6], membahas tentang pengembangan media pembelajaran tersebut berupa aplikasi tata cara wudhu menggunakan teknologi *augmented reality*.
- 5) "Penerapan *Augmented Reality Image Tracking* pada Koran Interaktif Daerah Bojonegoro Berbasis Android" [7]. Penelitian ini membahas tentang penerapan teknologi *Augmented Reality* dengan menggunakan metode *Image Tracking* yang dapat berjalan pada *platform* Android.
- 6) "*An Augmented Reality Interactive Card-based Human Blood Circulation System Learning Media for the 11th Grade Students*" [8], dalam penelitian ini penulis memiliki tujuan untuk mengembangkan aplikasi *Augmented Reality* sebagai media pembelajaran tentang sistem sirkulasi peredaran darah.
- 7) "Augmented Reality Pengenalan Operasi Dasar Matematika Pada Anak" [9], membahas tentang pengembangan aplikasi yang interaktif dan dapat merepresentasikan materi dengan teknologi Augmented Reality untuk memperkenalkan operasi dasar matematika.
- 8) "*E-Brochure Introduction of Electronic Information and Transaction Laws Regarding Fake News*" [10], Penulis bertujuan untuk membuat sebuah aplikasi media pembelajaran UU ITE mengenai berita bohong yang menarik menggunakan teknologi *Augmented Reality 3D*  sebagai.

#### *B. Lalu Lintas*

Menurut Undang-Undang Republik Indonesia Nomor 22 Tahun 2009 Tentang Lalu Lintas Dan Angkutan Jalan, lalu lintas didefinisikan sebagai pergerakan suatu kendaraan dan orang pada ruang lalu lintas jalan, sedangkan yang dimaksud ruang lalu lintas jalan adalah sebuah prasarana yang digunakan untuk melakukan aktivitas perpindahan dari sebuah kendaraan, orang, atau barang yang berupa jalan atau fasilitas pendukung lainnya [1]. Untuk menciptakan lalu lintas yang lancar, aman, nyaman, efisien, serta tertib dan teratur, dilakukan manajemen lalu lintas dan rekayasa lalu lintas.

#### *C.Augmented Reality*

*Augmented Reality* atau yang biasa disingkat dengan sebutan AR dapat diartikan sebagai sebuah teknologi yang dapat menggabungkan elemen digital ke dalam lingkungan nyata secara *real time*. *Augmented Reality* dibuat agar dapat memberikan informasi yang lebih detail dari sebuah objek atau benda nyata kepada penggunanya. *Augmented Reality* didefinisikan sebagai penggabungan elemen atau benda dari lingkungan nyata dengan suatu elemen digital yang dapat diinteraksikan secara real time, dan terdapat integrasi antara benda-benda dalam tiga dimensi, yaitu benda maya terintegrasi dalam dunia nyata [11].

#### *D.Metode Image Target*

Metode image tracking atau image target adalah sebuah metode dalam teknologi *augmented reality* yang digunakan untuk mendeteksi dan melacak target berdasarkan gambar. Gambar dideteksi dan dilacak dengan membandingkan natural fitur yang diambil dari gambar tersebut dengan target gambar yang ada pada database [12].

#### *E. Multimedia*

Multimedia adalah gabungan dari beberapa komponen berupa teks, gambar, audio, video, dan animasi yang menghasilkan sebuah presentasi yang lebih baik dan meningkatkan interaksi antara pengguna dan komputer. Multimedia sendiri terdiri dari dua kata yaitu, multi yang memiliki arti banyak dan media yang berarti perantara [13]. Multimedia memiliki fungsi untuk membuat materi yang ditampilkan menjadi lebih jelas [14].

#### *F.Android*

Android merupakan salah satu sistem operasi untuk perangkat seluler berbasis Linux yang meliputi sistem operasi, *middleware*, dan aplikasi. Android merupakan sistem operasi yang bersifat *open source*. Untuk dapat melakukan pengembangan dan menyempurnakan sistem operasi Android, dibuatlah Open Handset Alliance, yang merupakan kumpulan dari 34 perusahaan perangkat keras, perangkat lunak, dan telekomunikasi [3].

#### *G.Blender*

Salah satu perangkat lunak komputer 3D yang bersifat *open source* yaitu Blender. Blender sering dipakai untuk memproduksi film animasi, membuat efek visual, model 3D, dan *video game*. Perangkat lunak ini memiliki beberapa fitur seperti 3D modeling, texturing, bitmap image editing, solidification, fluid and smoke simulation, particle simulation, animation, video editing, digital sculpting dan rendering [15].

#### *H.Unity*

Unity 3D adalah perangkat lunak untuk mengembangkan game kasual, *Augmented Reality*, dan *Virtual Reality*. Hasil dari Unity 3D bersifat multi-platform, artinya game tersebut dapat dibuat untuk berbagai platform seperti Windows, Linux, Mac OS, Android, iOS, Playstation 3, Playstation 4, dan WebGl [16].

#### *I. Vuforia*

Salah satu Software Development Kit (SDK) yang digunakan untuk pembuatan aplikasi *Augmented Reality* pada perangkat seluler yaitu Vuforia. Untuk dapat mendeteksi dan melacak gambar secara real-time dan objek 3D, Vuforia memakai teknologi computer vision. Vuforia AR Extension for Unity merupakan Vuforia SDK yang dapat diintegrasikan dengan Unity [17].

#### *J. MakeHuman*

MakeHuman adalah perangkat lunak grafik komputer 3D untuk membuat prototipe humanoids. MakeHuman dikembangkan oleh komunitas pemrogram, seniman, akademisi, dan penggemar yang tertarik dengan model komputer 3D manusia [18]. Perangkat lunak ini digunakan untuk membuat karakter manusia 3D dengan cara mengontrol atribut yang dibagi dalam dua kelompok yaitu makro dan detail. Target makro berkaitan dengan karakteristik manusia secara keseluruhan seperti jenis kelamin, usia, tinggi badan, berat badan, dan etnis. Sedangkan target detail memungkinkan untuk pengembangan karakter lebih lanjut yang berfokus pada detail tingkat rendah seperti bentuk mata atau panjang jari [19].

#### *K.Canva*

Canva adalah sebuah platform untuk membuat desain grafis dan konten publikasi yang dapat digunakan dengan mudah dan cepat. Canva dapat memudahkan seseorang untuk membuat desain grafis yang diinginkan atau dibutuhkan pengguna, karena pada Canva terdapat berbagai macam template yang sudah disediakan dan siap untuk digunakan, sehingga dapat memudahkan seseorang dalam membuat suatu desain, dan cukup menyesuaikan beberapa elemen berupa tulisan, warna, ukuran, gambar, dan lain sebagainya sesuai kebutuhan [20].

#### *L. DaVinci Resolve*

Davinci Resolve adalah *software* NLE (non-linear editing) yang dikembangkan oleh Blackmagic Design. Davinci Resolve merupakan perangkat NLE professional dengan menggabungkan pengeditan, koreksi warna, efek visual, grafik gerak, dan pasca produksi audio ke dalam satu *software*. Davinci Resolve juga dilengkapi dengan mode *graphical user interface* (GUI), yang dapat mempermudah pengguna untuk dapat melakukan pengeditan rekaman yang memiliki resolusi yang tinggi dengan tingkat presisi yang tinggi [21].

#### *M. Unified Modeling Language (UML)*

UML (*Unified Modelling Language*) merupakan sebuah metode yang berguna sebagai sarana untuk membuat sistem berorientasi objek dalam pemodelan secara visual. UML dapat diartikan sebagai bahasa standar untuk menulis *blueprint* pada perangkat lunak, visualisasi sistem, desain sistem, dan dokumentasi sistem [22].

#### *N.Multimedia Development Life Cycle (MDLC)*

Metode pengembangan sistem MDLC *(Multimedia Development Life Cycle*) merupakan metode yang cocok untuk melakukan pengembangan suatu sistem berbasis multimedia. Terdapat enam tahapan dalam metode pengembangan MDLC yaitu konsep (*concept*), perancangan (*design*), pengumpulan bahan (*material collecting*), pembuatan (*assembly*), pengujian (*testing*), dan distribusi (*distribution*) [23].

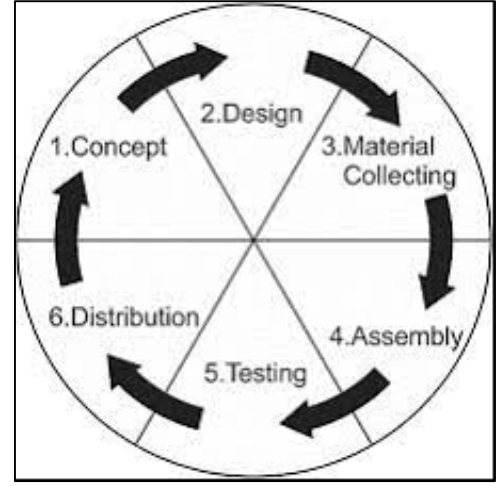

Gambar 1. Tahapan metode pengembangan MDLC

- 1) Tahap konsep (*concept*): Tahap konsep (*concept*) adalah tahap untuk menentukan tujuan dan konsep dari aplikasi serta mengidentifikasi kepada siapa aplikasi ini ditujukan. Selain itu, pada tahap ini juga dilakukan penentuan jenis aplikasi dan tujuan dari aplikasi.
- 2) Tahap Perancangan (*design*): Tahap Perancangan *(design*) merupakan tahapan untuk membuat rancangan meliputi struktur program, gaya, tampilan dan kebutuhan material atau bahan yang akan digunakan dalam pembuatan aplikasi.
- 3) Tahap Pengumpulan bahan (*material collecting*): Pengumpulan bahan atau pengumpulan materi (*material collecting*) adalah tahapan untuk melakukan pengumpulan bahan yang sesuai dengan kebutuhan dalam pengembangan aplikasi. Bahan-bahan tersebut meliputi gambar, audio, video, animasi, dan lainnya.
- 4) Tahap Pembuatan (*assembly*): Tahap pembuatan (*assembly*) adalah tahap penggabungan semua material atau bahan yang telah dikumpulkan dan pembuatan aplikasi. Pembuatan aplikasi didasarkan pada tahap *design*.
- 5) Tahap Pengujian (*testing*): Tahap pengujian (*testing*) dilakukan dengan cara menjalankan aplikasi dan menguji apakah terdapat kesalahan atau tidak. Tahap ini memiliki tujuan untuk memastikan bahwa aplikasi telah layak dan sesuai dangan yang diharapkan atau tidak.
- 6) Tahap Distribusi (*distribution*): Pada tahapan distribusi (*distribution*), aplikasi yang telah dibuat disimpan ke dalam sebuah media penyimpanan. Tahapan ini juga dapat dikatakan sebagai tahap untuk melakukan evaluasi pada aplikasi yang sudah jadi agar dapat dikembangkan lebih baik.

#### II. METODE

#### *A. Tempat dan Waktu Penelitian*

Penelitian ini dilaksanakan di Program Studi Teknik Informatika, Jurusan Teknik Elektro, Fakultas Teknik, Universitas Sam Ratulangi. Penelitian ini dilaksanakan mulai dari bulan Januari 2023 sampai selesai.

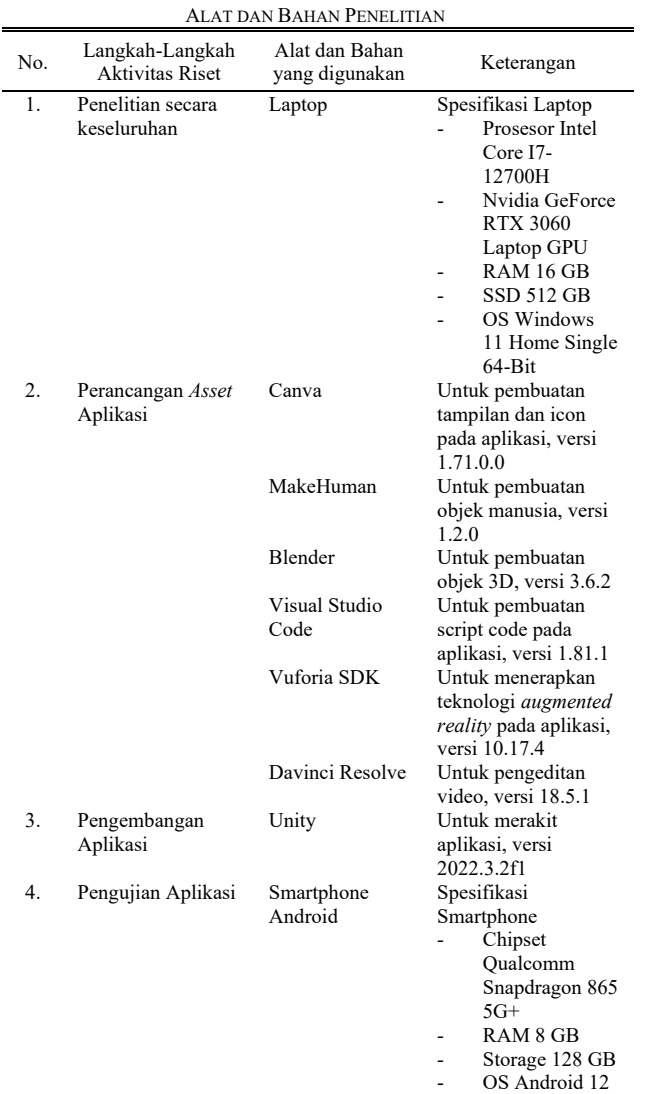

## TABEL I

#### *B.Alat dan Bahan Penelitian*

Alat dan Bahan yang digunakan untuk Merancang Aplikasi yang akan dibuat dapat dilihat pada Tabel 1.

#### *C.Kerangka Berpikir*

Kerangka berpikir yang diterapkan dalam penelitian ini ditunjukkan dalam beberapa tahapan yang dapat dilihat pada Gambar 2.

#### *D.Metode Pengumpulan Data*

Dalam penelitian ini dilakukan pengumpulan data yang akan digunakan sebagai acuan untuk pengembangan aplikasi. Pengumpulan data dilakukan dengan mengumpulkan dua jenis data yaitu, data primer dan data sekunder.

#### *1) Data Primer*

Data primer diperoleh dengan melakukan wawancara kepada pihak kepolisian untuk mengumpulkan data dan memvalidasi data yang akan digunakan dalam pengembangan aplikasi. Selain itu dilakukan juga pengumpulan data dengan cara membagikan kuisioner kepada pengguna aplikasi untuk

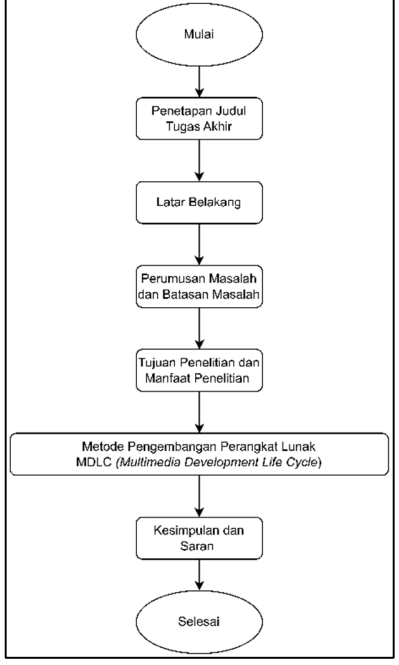

Gambar 2. Kerangka Berpikir

mengumpulkan umpan balik tentang pengalaman penggunaan aplikasi.

#### *2) Data Sekunder*

Pengumpulan data sekunder dilakukan dengan mengumpulkan data dari berbagai sumber yang relevan, seperti buku, jurnal penelitian, makalah, dan artikel pada *website*. Data yang telah dikumpulkan tersebut digunakan sebagai referensi yang akan digunakan dalam penelitian yang sedang dilakukan.

#### *E. Metode Pengembangan Perangkat Lunak*

Metode yang digunakan dalam pengembangan Aplikasi AR untuk 12 Gerakan Pengaturan Lalu Lintas ini adalah metode *Multimedia Development Life Cycle* yang memiliki enam tahapan, yaitu konsep (*concept*), perancangan (*design*), pengumpulan bahan (*material collecting*), pembuatan (*assembly*), pengujian (*testing*), dan distribusi (*distribution*). Prosedur pengerjaan dapat dijabarkan sebagai berikut:

1) Konsep (*concept*)

Aplikasi yang dibuat memiliki tujuan untuk memperkenalkan gerakan pengaturan lalu lintas menggunakan teknologi *augmented reality* yang berjalan dalam sistem operasi *android*. Aplikasi ini digunakan untuk memperkenalkan gerakan pengaturan lalu lintas kepada masyarakan khususnya pengguna lalu lintas.

### 2) Perancangan (*design*)

Dilakukan perancangan desain sistem dengan menganalisis kebutuhan dan persyaratan dari pengguna yang telah dilakukan sebelumnya. Pada tahap ini dilakukan pemodelan diagram *UML* berupa *use case* dan *activity diagram* serta desain antarmuka pengguna.

#### 3) Pengumpulan bahan (*material collecting*)

Pada tahap ini dilakukan pengumpulan bahan yang dibutuhkan untuk pengembangan aplikasi. Bahan yang dikumpulkan berupa gambar, video, audio, dan teks. Bahan yang dikumpulkan akan digunakan untuk melakkukan

pengembangan aplikasi sesuai dengan yang telah ditentukan, misalnya bahan yang akan dijadikan sebagai *marker*.

4) Pembuatan (*assembly*)

Tahap pembuatan (*assembly*), merupakan tahap penggabungan bahan yang telah dikumpulkan menjadi satu. Selain itu, pada tahap ini juga dilakukan pembuatan objek 3D yaitu karakter petugas pengatur lalu lintas yang kemudian dianimasikan untuk dapat memperagakan gerakan pengaturan lalu lintas. Pembuatan marker juga dilakukan dengan cara mengunggah gambar marker yang telah dikumpulkan ke dalam *database* pada *website Vuforia*. Kemudian aplikasi dirakit menggunakan *software Unity* dengan cara menggabungkan bahan-bahan yang telah dikumpulkan dan yang telah dibuat.

5) Pengujian (*testing*)

Pengujian (*testing*) dilakukan dengan menguji aplikasi yang telah dirakit dengan tujuan untuk memastikan fungsi dan fitur pada aplikasi dapat berjalan dengan baik dan sesuai. Tahap pengujian dibagi dalam dua tahap yaitu *alpha testing* dan *beta testing*. *Alpha testing* dilakukan oleh pengembang untuk menguji seluruh fungsi dan fitur yang terdapat pada aplikasi yang berjalan pada *platform android* dapat berfungsi dengan baik. Setelah itu, dilakukan *beta testing* yang berfungsi untuk mengumpulkan umpan balik dari pengguna mengenai kinerja dan fungsi sistem pada aplikasi.

6) Distribusi (*distribution*)

Setelah perakitan aplikasi telah selesai dan telah diuji, aplikasi yang telah dikembangkan disimpan ke dalam media penyimpanan yang dapat diakses oleh masyarakat dan dapat diunduh dan siap diinstall pada perangkat.

#### III. HASIL DAN PEMBAHASAN

Hasil dari penelitian ini adalah sebuah aplikasi 12 gerakan pengaturan lalu lintas berbasis android dengan menggunakan teknologi *augmented reality* yang memiliki tujuan untuk memberikan edukasi kepada penggunanya tentang gerakan pengaturan lalu lintas. Aplikasi ini dikembangkan dengan menggunakan metode *Multimedia Development Life Cycle*  (MDLC).

#### *A.Konsep (Concept)*

Tahapan awal dari metode *Multimedia Development Life Cycle* (MDLC) adalah *Concept*. Tahapan ini merupakan tahap untuk menentukan tujuan pengembangan aplikasi. Mulai dari membuat konsep dari aplikasi, mengidentifikasi pengguna, sampai menentukan kebutuhan yang diperlukan dalam pembuatan apllikasi.

1) Tujuan pengembangan

Membuat aplikasi yang dapat memberikan ilmu tentang gerakan pengaturan lalu lintas dengan menggunakan teknologi *Augmented Reality*.

Identifikasi pengguna

Aplikasi diperuntukan bagi semua kalangan masyarakat termasuk pengguna lalu lintas, sehingga aplikasi didesain dengan tampilan yang mudah untuk dimengerti oleh masyarakat.

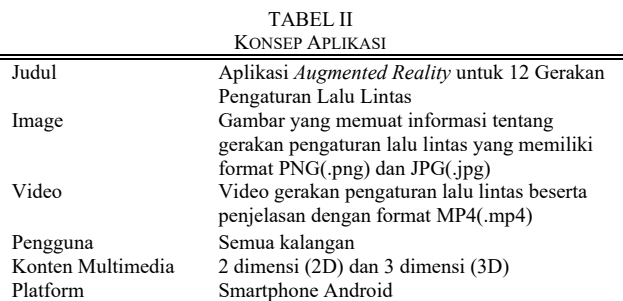

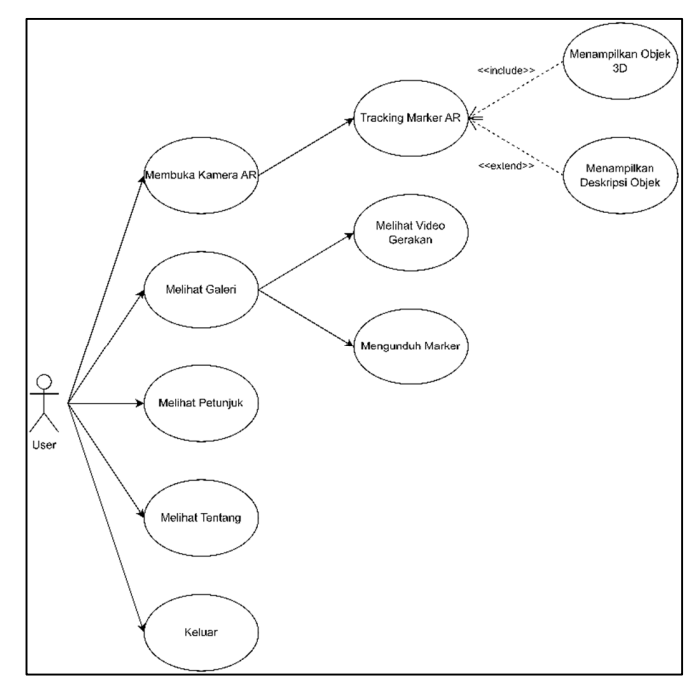

Gambar 3. *Use Case* Diagram Aplikasi

3) Data yang digunakan

Data yang dibutuhkan untuk membuat aplikasi adalah data yang berhubungan dengan gerakan pengaturan lalu lintas. Data yang digunakan dalam pengembangan aplikasi, diambil dan dikaji dari beberapa sumber seperti buku, jurnal, dan media lainnya berupa gambar dan video. Juga dilakukan wawancara dengan petugas kepolisian untuk memvalidasi gerakan pengaturan lalu lintas.

#### 4) Kebutuhan dan spesifikasi aplikasi

Pada tahap ini dilakukan juga analisa kebutuhan pada sistem aplikasi. Aplikasi dikembangkan menggunakan Unity Engine dan Vuforia SDK untuk mengimplementasikan teknologi *Augmented Reality* ke dalam aplikasi. Aplikasi juga dikembangkan dengan Bahasa Pemrograman C# dan berjalan pada sistem operasi *Android*.

#### *B.Perancangan (Design)*

Perancangan sistem dilakukan untuk membuat arsitektur sistem, gaya dan tampilan dari aplikasi, serta bahan atau material yang dapat digunakan untuk pembuatan aplikasi.

#### *1) Use Case Diagram*

*Use Case Diagram* pada Gambar 3 menunjukkan bagaimana aktor atau user sebagai pengguna melakukan tindakan atau berinteraksi dengan sistem.

#### *2) Activity Diagram*

Diagram aktivitas pada aplikasi *Augmented Reality* 12 Gerakan Pengaturan Lalu Lintas, menunjukan alur atau urutan proses aktivitas yang dilakukan pengguna dan sistem pada aplikasi yang ditunjukkan pada Gambar 4, Gambar 5, Gambar 6, Gambar 7, dan Gambar 8.

#### *3) User Interface Design*

*User Interface* atau desain antar muka dari aplikasi ini, dapat dilihat pada Tabel 3 yang berisi tampilan dari aplikasi beserta penjelasannya.

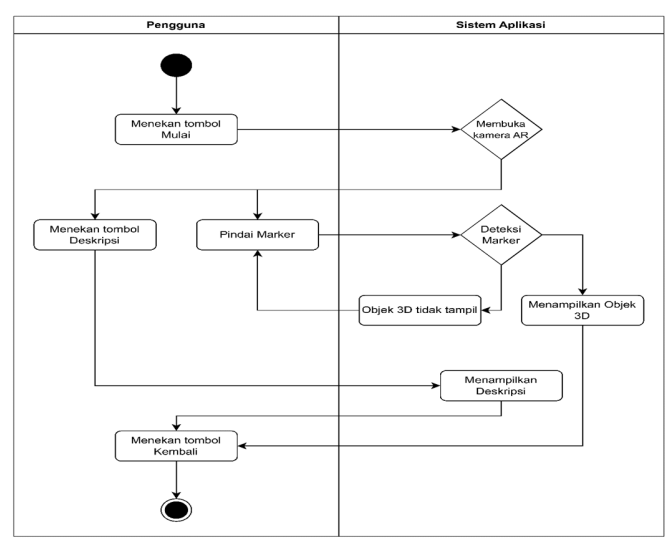

Gambar 4. *Activity Diagram* Mengakses Kamera AR

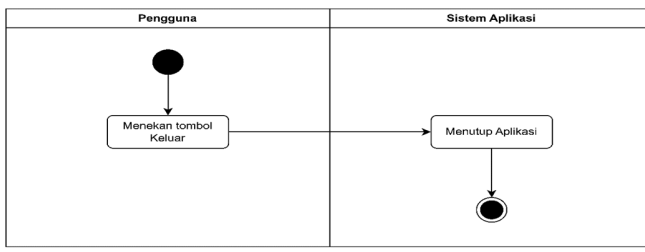

Gambar 5. *Activity Diagram* Keluar

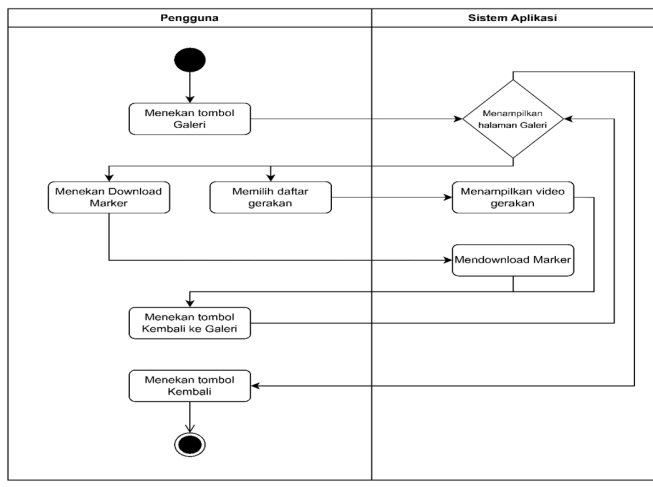

Gambar 6. *Activity Diagram* Membuka Galeri

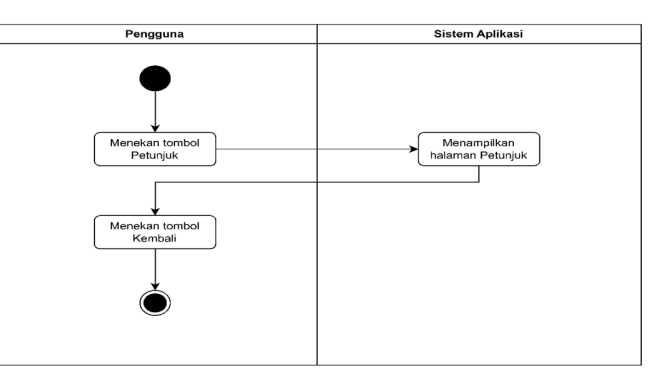

Gambar 7. *Activity Diagram* Membuka Petunjuk

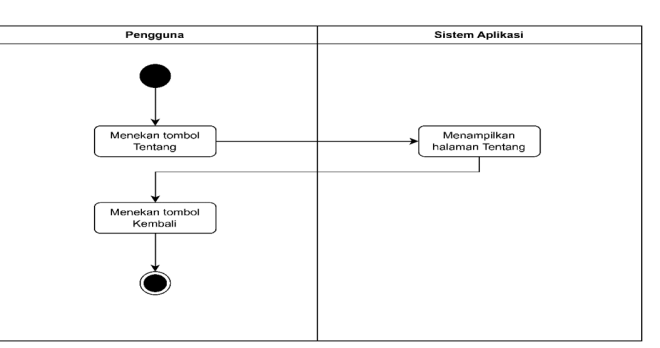

Gambar 8. *Activity Diagram* Membuka Tentang

#### TABEL III *USER INTERFACE* DARI APLIKASI GERAKAN PENGATURAN LALU LINTAS

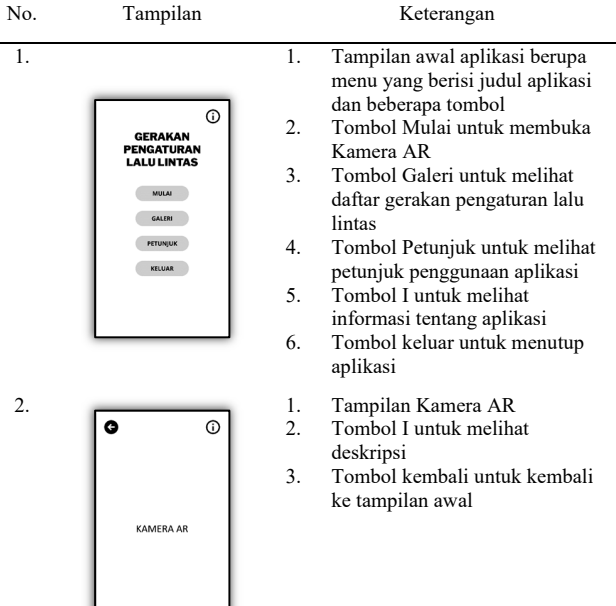

#### Jurnal Teknik Informatika vol 18 no 4 October-December 2023, pp. 153-164 p-ISSN : 2301-8364, e-ISSN : 2685-6131 , available at : https://ejournal.unsrat.ac.id/index.php/informatika

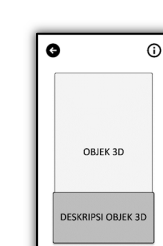

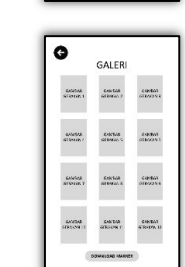

**VIDEO GERAKAN** PENGATURAN LALI

 $0<sub>0</sub>$ 

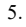

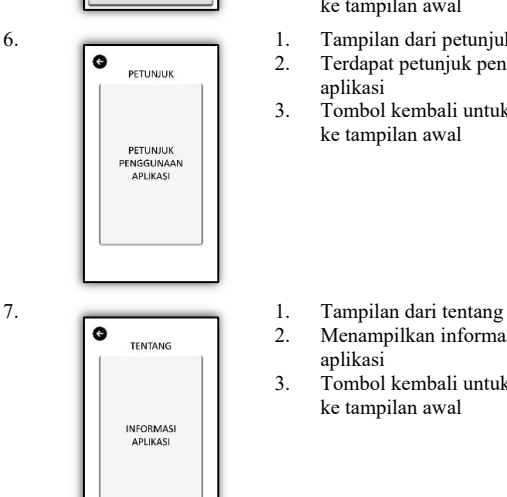

- 3.  $\begin{array}{|c|c|c|c|}\n\hline\n\bullet & \circ\n\end{array}$  1. Tampilan Kamera AR ketika<br>kamera berhasil mendeteksi kamera berhasil mendeteksi *marker* 2. Objek 3D akan tampil sesuai
	- *marker* yang terdeteksi 3. Terdapat deskripsi dari objek 4. Tombol I yang membuka dan
	- menutup deskripsi 5. Tombol kembali untuk kembali
	- ke tampilan awal
- 4.  $\sqrt{2}$  1. Tampilan dari galeri 2. Terdapat 12 video gerakan pengaturan lalu lintas beserta
	- deskripsinya ketika tombol gambar gerakan ditekan 3. Tombol Download Marker untuk
	- mengunduh marker 4. Tombol kembali untuk kembali
		- ke tampilan awal
- 5. 1. Tampilan dari Pemutar Video<br>
2. Memutar video dari gerakan
	- Memutar video dari gerakan pengaturan lalu lintas
	- 3. Tombol Stop untuk memberhentikan video
	- 4. Tombol Play untuk memutar video
	- 5. Tombol Pause untuk menjeda video
	- 6. Tombol kembali untuk kembali ke tampilan awal
- 6.  $\begin{array}{|c|c|}\n\hline\n\bullet\end{array}$  1. Tampilan dari petunjuk<br>2. Terdapat petunjuk peng Terdapat petunjuk penggunaan aplikasi
	- 3. Tombol kembali untuk kembali ke tampilan awal

2. Menampilkan informasi tentang aplikasi

3. Tombol kembali untuk kembali ke tampilan awal

TABEL IV DAFTAR BAHAN DAN MATERIAL YANG DIGUNAKAN No. Material Keterangan

1. Nama gambar: *Marker* Gerakan 1.png Format file: PNG Sumber: Gambar diambil langsung dari poster peraga pendidikan pada tanggal 30 Januari 2023 Fungsi: Digunakan untuk marker gerakan pengaturan lalu lintas 1

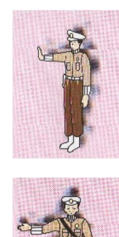

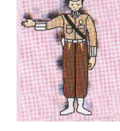

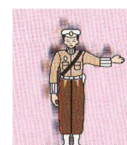

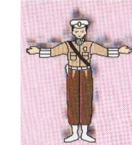

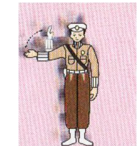

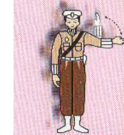

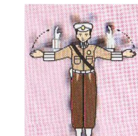

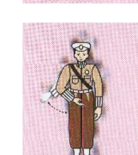

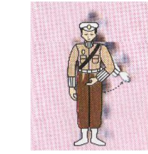

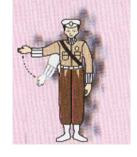

2. Nama gambar: *Marker* Gerakan 2.png Format file: PNG Sumber: Gambar diambil langsung dari

poster peraga pendidikan pada tanggal 30 Januari 2023

Fungsi: Digunakan untuk marker gerakan pengaturan lalu lintas 2 3. Nama gambar: *Marker* Gerakan 3.png Format file: PNG

Sumber: Gambar diambil langsung dari poster peraga pendidikan pada tanggal 30 Januari 2023

Fungsi: Digunakan untuk marker gerakan pengaturan lalu lintas 3

4. Nama gambar: *Marker* Gerakan 4.png Format file: PNG

Sumber: Gambar diambil langsung dari poster peraga pendidikan pada tanggal 30 Januari 2023

Fungsi: Digunakan untuk marker gerakan pengaturan lalu lintas 4 5. Nama gambar: *Marker* Gerakan 5.png

Format file: PNG Sumber: Gambar diambil langsung dari

poster peraga pendidikan pada tanggal 30 Januari 2023

Fungsi: Digunakan untuk marker gerakan pengaturan lalu lintas 5 6. Nama gambar: *Marker* Gerakan 6.png Format file: PNG

Sumber: Gambar diambil langsung dari poster peraga pendidikan pada tanggal 30 Januari 2023

Fungsi: Digunakan untuk marker gerakan pengaturan lalu lintas 6 7. Nama gambar: *Marker* Gerakan 7.png

Format file: PNG Sumber: Gambar diambil langsung dari

poster peraga pendidikan pada tanggal 30 Januari 2023

Fungsi: Digunakan untuk marker gerakan pengaturan lalu lintas 7 8. Nama gambar: *Marker* Gerakan 8.png Format file: PNG

> Sumber: Gambar diambil langsung dari poster peraga pendidikan pada tanggal 30 Januari 2023

Fungsi: Digunakan untuk marker gerakan pengaturan lalu lintas 8 9. Nama gambar: *Marker* Gerakan 9.png

Format file: PNG Sumber: Gambar diambil langsung dari poster peraga pendidikan pada tanggal 30 Januari 2023

Fungsi: Digunakan untuk marker gerakan pengaturan lalu lintas 9 10. Nama gambar: *Marker* Gerakan 10.png

Format file: PNG Sumber: Gambar diambil langsung dari

poster peraga pendidikan pada tanggal 30 Januari 2023

Fungsi: Digunakan untuk marker gerakan pengaturan lalu lintas 10

11. Nama gambar: *Marker* Gerakan 11.png Format file: PNG

Sumber: Gambar diambil langsung dari poster peraga pendidikan pada tanggal  $30$  Januari  $2023$ 

Fungsi: Digunakan untuk marker gerakan pengaturan lalu lintas 11 159

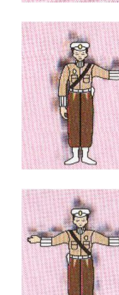

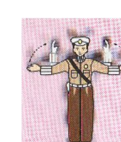

### 160 I Nyoman Suwira Deva –

Augmented Reality Application For 12 Traffic Management Movements

12. Nama gambar: *Marker* Gerakan 12.png Format file: PNG Sumber: Gambar diambil langsung dari poster peraga pendidikan pada tanggal 30 Januari 2023 Fungsi: Digunakan untuk marker gerakan pengaturan lalu lintas 12 13. Nama gambar: PDL\_IPDA\_KOM.png Format file: PNG Sumber: diambil dari internet https://upload.wikimedia.org/wikipedia/ commons/4/4a/PDL\_IPDA\_KOM.png Fungsi: Digunakan untuk tekstur pada objek baju 14. Nama gambar: logo-polantas-baru.jpg Format file: JPG Sumber: diambil dari internet https://polsekdewantara.files.wordpress. com/2012/11/logo-polantas-baru.jpg Fungsi: Digunakan untuk tekstur pada objek baju 15. Nama gambar: New Logo Polda Sulawesi Utara.png Format file: PNG Sumber: diambil dari internet https://upload.wikimedia.org/wikipedia/ commons/a/a3/New\_Logo\_Polda\_Sulaw esi\_Utara.png Fungsi: Digunakan untuk tekstur pada objek baju 16. Nama gambar: data.jpeg Format file: JPEG Sumber: diambil dari internet https://s1.bukalapak.com/img/60261143 992/s-400-400/data.jpeg Fungsi: Digunakan untuk tekstur lencana pada objek pet atau topi 17. Nama gambar: oem\_oem\_full01.jpg Format file: JPG Sumber: diambil dari internet https://orca-

photo.shopback.co.id/sWK2YsBL4K22 Ob7hPR35LWkMymya-5R9WN1PR8SiO8Y/aHR0cHM6Ly93d 3cu/c3RhdGljLXNyYy5j/b20vd2Nzc3R vcmUv/SW5kcmFwcmFzdGhh/L2ltYW dlcy9jYXRh/bG9nL21lZGl1bS8v/MTA 4L01UQS02Njg5/MjIzOS9vZW1fb2Vt/ X2Z1bGwwMS5qcGc.jpg Fungsi: Digunakan untuk tekstur pada objek pet atau topi 18. Nama gambar: 60625555-4308-4529-9e43-0eb4f465a11e.jpg Format file: JPG Sumber: diambil dari internet https://images.tokopedia.net/img/cache/ 900/VqbcmM/2022/9/5/60625555-4308- 4529-9e43-0eb4f465a11e.jpg Fungsi: Digunakan untuk tekstur pada objek kopel atau belt 19. Nama gambar: Teks Judul.png Format file: PNG Sumber: Dibuat menggunakan Canva Fungsi: Digunakan untuk menjadi teks judul dalam aplikasi 20. Nama gambar: Background.png Format file: PNG Sumber: Dibuat menggunakan Canva

Fungsi: Digunakan sebagai background dalam aplikasi

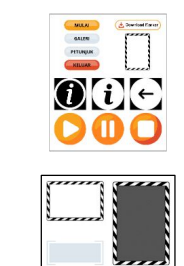

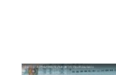

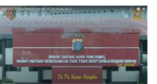

21. **Nama gambar:** Icon tombol.png Format file: PNG Sumber: Dibuat menggunakan Canva Fungsi: Digunakan untuk button dalam aplikasi 22. Nama gambar: Icon Papan Panel.png Format file: PNG Sumber: Dibuat menggunakan Canva Fungsi: Digunakan sebagai papan untuk judul, nama halaman, bingkai, dan teks deskripsi dalam aplikasi 23. Nama video: 12 GERAKAN PENGATURAN LALU LINTAS 》Spn Polda Kaltim.mp4 Format file: MP4 Durasi: 3:41 menit Sumber: LIK BPP, 4 Mei 2022 https://www.youtube.com/watch?v=\_oY

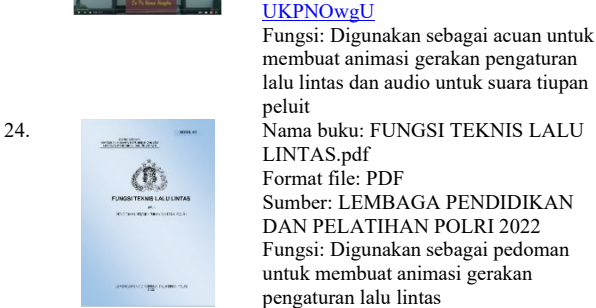

#### *C.Pengumpulan Bahan (Material Collecting)*

*Material Collecting* atau pengumpulan bahan dilakukan untuk mengumpulkan material atau bahan-bahan dan juga data yang sesuai dengan kebutuhan dalam pengembangan aplikasi yang akan dirancang.

#### *1) Gambar, Video, dan Audio*

Pengumpulan bahan berupa gambar, video, maupun audio akan digunakan untuk pembuatan aplikasi mulai dari pembuatan *marker*, video animasi, dan audio untuk suara tiupan peluit petugas. Untuk pembuatan marker diambil dari foto langsung pada poster peraga pendidikan dan diedit menggunakan canva. Untuk pembuatan *background*, *button*, dan teks dibuat menggunakan canva. Material dan bahan yang digunakan dapat dilihat pada tabel 4.

#### *2) Vuforia Unity Package*

*Vuforia Unity Package* adalah ekstensi yang dipakai untuk mengintegrasikan teknologi *augmented reality* ke dalam Unity. Gambar yang akan digunakan sebagai marker, diunggah dan dimasukan ke dalam *database* yang telah dibuat di *Target Manager* pada *website Vuforia*.

Pada penelitian ini, database yang dibuat pada *website Vuforia* diberi nama MarkerGerakan\_db. Dan database tersebut diekspor menjadi *Unity Package File* yang bernama MarkerGerakan\_db.unitypackage berisi 12 gambar poster peraga pendidikan gerakan pengaturan lalu lintas yang digunakan sebagai *marker*.

#### *D.Pembuatan (Assembly)*

Pada tahap pembuatan atau *Assembly*, dilakukan penggabungan material atau bahan-bahan yang telah dikumpulkan pada tahap *Material Collecting* dan juga

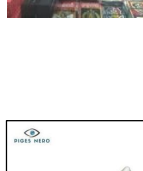

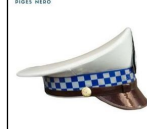

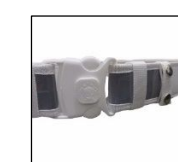

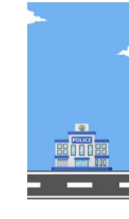

dilakukan pembuatan bahan-bahan yang akan digunakan untuk pengembangan aplikasi.

*1) Pembuatan Objek 3D*

Pembuatan objek 3D dilakukan untuk membuat objek yang akan digunakan sebagai *output* dari hasil pemindaian marker pada aplikasi. Digunakan perangkat lunak MakeHuman dan Blender untuk mendesain dan membuat objek 3D. Kemudian objek diekspor ke dalam format FBX(.fbx) untuk diimpor ke dalam *software* Unity. Daftar objek yang dibuat dapat dilihat pada Tabel 5.

#### *2) Pembuatan Animasi dan Gerakan pada Objek*

Setelah pembuatan objek selesai, semua objek disatukan ke dalam satu *file* Blender dan diduplikasi menjadi 12 *file* Blender. Kemudian dilakukan pembuatan animasi pada masing-masing objek 3D. Ada 12 gerakan pengaturan lalu lintas, sehingga dibuat 12 animasi pada masing-masing objek untuk merepresentasikan masing-masing gerakan pengaturan lalu lintas.

TABEL V HASIL PEMBUATAN OBJEK

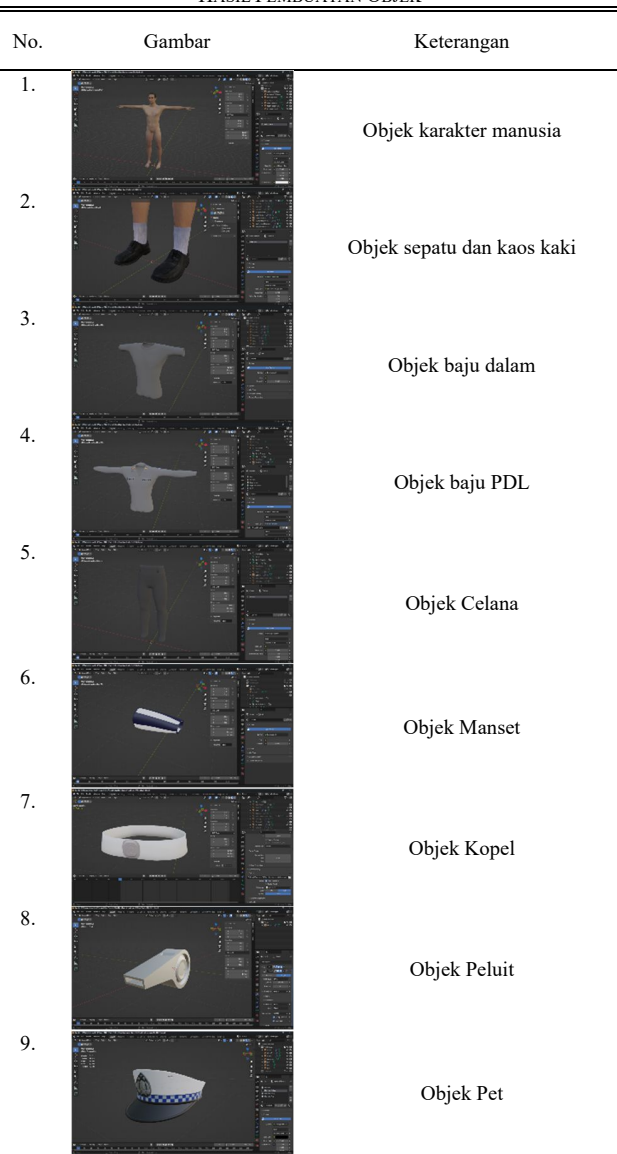

Setelah masing-masing objek telah ditambahkan animasi dan gerakan, masing-masing objek yang berada pada *file software*  Blender(.blend) diekspor menjadi format FBX File(.fbx) agar dapat digunakan dan diimpor ke dalam *software* Unity pada saat perakitan aplikasi.

*3) Pembuatan Video Animasi*

Pembuatan video animasi dilakukan setelah semua objek yang telah dibuat pada *software* Blender digabung menjadi satu dan telah ditambahkan animasi dan gerakan pada masingmasing objek. Video animasi dibuat dengan cara me-*render*  animasi yang telah dibuat pada *software* Blender menjadi video dengan *file* format AVI JPEG(.avi). Setelah semua animasi pada Blender telah berhasil di-*render* dan berubah menjadi video, dilakukan penggabungan dan penyatuan video-video tersebut dengan menggunakan *software* DaVinci Resolve sebagai video editor.

#### *4) Pembuatan Marker*

Pembuatan marker pada penelitian ini dilakukan dengan mengambil gambar gerakan pengaturan lalu lintas secara langsung dari poster peraga pendidikan yang kemudian diedit menggunakan aplikasi Canva. Setelah pembuatan marker pada aplikasi canva telah selesai, 12 *marker* diunduh dan siap diunggah ke dalam *website* Vuforia untuk dimasukkan kedalam *database*.

#### *5) Vuforia Unity Package*

*Vuforia Unity Package* dapat diunduh pada *website* resmi Vuforia yang dapat diakses di developer.vuforia.com untuk digunakan sebagai *package* yang akan digunakan dalam aplikasi *augmented reality*. Gambar yang telah diunggah ke dalam *database* akan menjadi *marker* yang akan digunakan dalam aplikasi. Ada 12 gambar yang diunggah ke dalam *database* tersebut, dan semua gambar tersebut memiliki tipe *image* dan memperoleh *rating* lima bintang.

#### *6) Perakitan Aplikasi*

Perakitan aplikasi *augmented reality* untuk 12 gerakan pengaturan lalu lintas, dirakit menggunakan *software* Unity editor versi 2022. Perakitan aplikasi dimulai dari membuat projek baru pada Unity, kemudian membuat folder untuk mengelompokkan dan memudahkan dalam pengelolaan *asset* yang akan digunakan. Selanjutnya mengimpor beberapa *asset* berupa *Vuforia Engine Package*, *Database Marker*, dan *asset* lainnya yang telah dibuat dan dikumpulkan. Seteleh itu, dilakukan pembuatan *scene* yang meliputi scene "MainMenu", "MulaiAR", "Galeri", "Petunjuk", dan "Tentang". Pembuatan *script* juga dilakukan untuk menambahkan beberapa fungsi pada aplikasi.

#### *E.Pengujian (Testing)*

Pengujian aplikasi AR 12 Gerakan Pengaturan Lalu Lintas dilakukan dalam dua tahap, yaitu *Alpha Testing* yang dilakukan oleh pengembang aplikasi, dan dilanjutkan dengan *Beta Testing*  yang melibatkan pengguna akhir untuk mendapatkan tanggapan dari pengguna.

#### *1) Alpha Testing*

*Alpha testing* dilakukan dengan menguji aplikasi yang berjalan pada *platform android* secara langsung. Pada proses ini, tombol, fungsi, dan fitur pada *augmented reality* diuji coba

#### 162 I Nyoman Suwira Deva – Augmented Reality Application For 12 Traffic Management Movements

untuk melihat apakah setiap tombol dan fitur pada aplikasi dapat berfungsi dengan baik.

*1)* Pengujian tampilan pada *android*

Pada tahap *alpha testing* dilakukan pengujian pada tampilan aplikasi pada *platform android*. Pengujian ini meliputi pengujian pada fitur dan tombol yang ada pada aplikasi. Tampilan menu utama menampilkan judul teks dari aplikasi beserta lima tombol yang dapat mengarahkan ke halaman lainnya seperti pada Gambar 9. Tampilan halaman MulaiAR yang berupa Kamera AR serta terdapat tombol deskripsi (*i)* yang berfungsi untuk membuka panel deskripsi seperti pada Gambar 10. Tampilan halaman Galeri yang menampilkan daftar gerakan pengaturan lalu lintas berupa tombol yang jika ditekan akan memainkan video gerakan pengaturan lalu lintas, tombol *Download Marker* yang berfungsi untuk mengunduh *marker* seperti pada Gambar 11. Gambar 12 merupakan tampilan halaman Petunjuk yang berisi informasi petunjuk penggunaan aplikasi. Gambar 13 merupakan tampilan halaman Tentang yang berisi informasi tentang aplikasi.

2) Pengujian pendeteksian *marker*

Pengujian pendeteksian terhadap *marker* dilakukan untuk mencari tau bagaimana teknologi *augmented reality*  pada aplikasi dapat bekerja saat dilakukan pemindaian terhadap *marker*. Pengujian pendeteksian *marker* dilakukan dengan menguji pemindaian terhadap *marker* berdasarkan jarak *marker* dari kamera dan penghalang yang berada diantara *marker* dan kamera seperti pada Tabel 6. Pada pengujian pendeteksian *marker*, dilakukan pengujian dengan beberapa kondisi dengan menggunakan ukuran *marker* sebesar 33cm x 33cm yang di tampilkan dari monitor komputer.

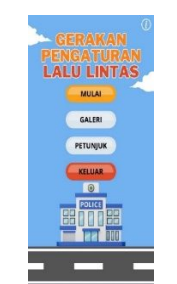

Gambar 9. Tampilan menu utama

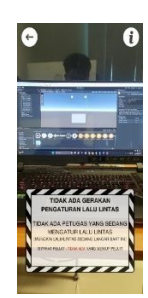

Gambar 10. Tampilan dari Kamera AR

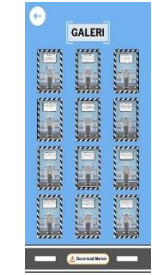

Gambar 11. Tampilan Galeri

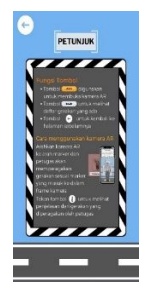

Gambar 12. Tampilan Petunjuk

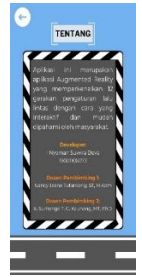

Gambar 13. Tampilan Tentang

TABEL VI KONDISI PENDETEKSIAN *MARKER*

| No. | Hasil<br>pemindaian | Kondisi            | Keterangan                                                                                                    |
|-----|---------------------|--------------------|----------------------------------------------------------------------------------------------------|
| 1.  |                     | $2-3$ meter        | Kamera AR dapat mendeteksi<br>marker, sehingga objek 3D<br>muncul tetapi dengan<br>tampilan yang kurang baik<br>dan kurang jelas pada jarak 2-<br>3 meter. |
| 2.  |                     | Jarak > 3<br>meter | Kamera AR tidak dapat<br>mendeteksi marker, sehingga<br>objek 3D tidak tampil pada<br>jarak lebih dari 3 meter.                                            |

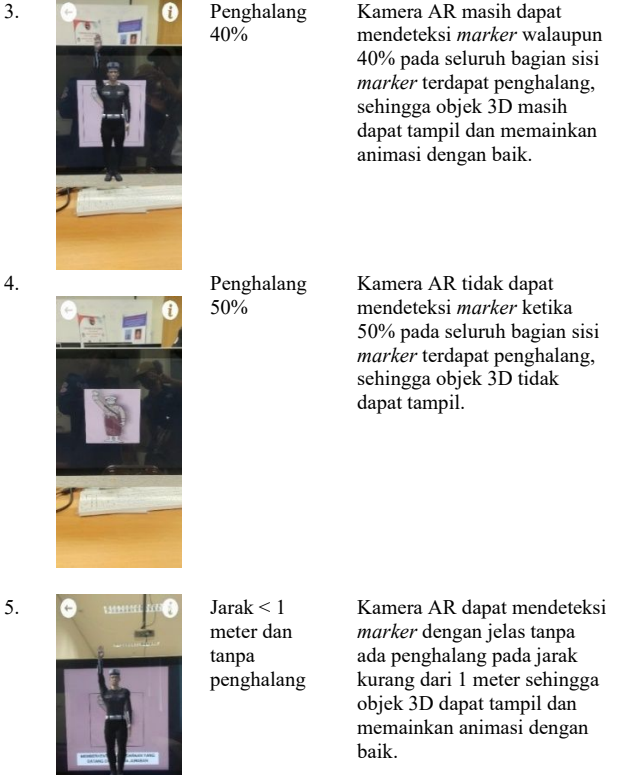

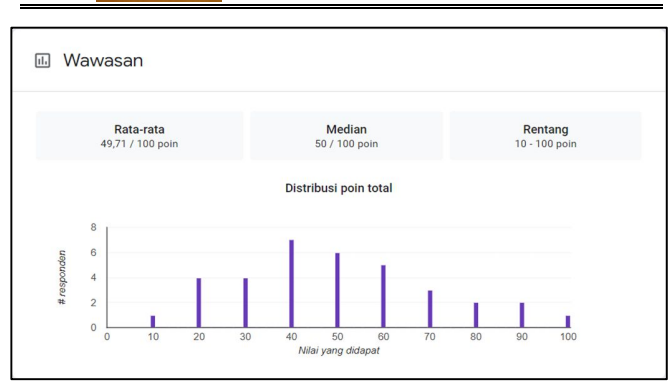

Gambar 14. Hasil nilai kuisioner tahap pertama

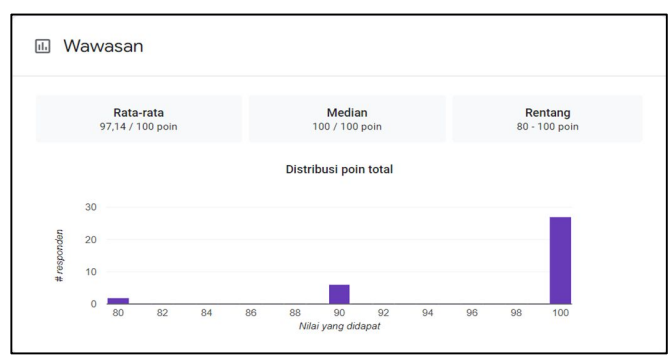

Gambar 15. Hasil nilai kuisioner tahap kedua

#### *2) Beta Testing*

Pengujian ini dilakukan dengan cara membagikan kuisioner kepada 35 responden dalam dua tahap sebagai perbandingan untuk mengukur pengetahuan pengguna tentang gerakan pengaturan lalu lintas. Kuisioner pertama dilakukan untuk melihat pemahaman responden tentang gerakan pengaturan lalu lintas sebelum menggunakan aplikasi. Kuisioner kedua dilakukan untuk melihat bagaimana pemahaman responden tentang pemahaman gerakan pengaturan lalu lintas setelah menggunakan aplikasi. Masing-masing kuisioner berisi 10 pertanyaan tentang wawasan seputar gerakan pengaturan lalu lintas. Pada kuisioner tahap pertama nilai yang diperoleh dari 35 responden memiliki rentang 10-100 poin dengan median 50/100 poin dan rata-rata 49,71/100 poin seperti pada Gambar 14. Sedangkan kuisioner tahap kedua didapatkan Hasil nilai kuisioner tahap kedua yang diperoleh dari 35 responden mengalami peningkatan dari kuisioner tahap pertama, dimana rentang poin yang didapat oleh responden yaitu 80-100 poin dengan median 100/100 poin dan rata-rata 97,14/100 poin seperti yang ada pada Gambar 15.

#### *F. Distribusi (distribution)*

Tahap akhir pada metode MDLC (*Multimedia Development Life Cycle*) adalah tahap Distribusi (*distribution*). Pada tahap ini, aplikasi yang telah diuji dan dinyatakan berhasil dan layak untuk digunakan sebagai media yang dapat memberikan ilmu tentang gerakan pengaturan lalu lintas dengan menggunakan teknologi *Augmented Reality*, didistribusikan ke pengguna yaitu masyarakat. Pendistribusian dilakukan dengan mengunggah aplikasi yang bernama "Geranlantas" ke layanan *Google Play Store* yang dapat diakses dan diunduh oleh masyarakat secara gratis.

#### IV. KESIMPULAN DAN SARAN

#### *A.Kesimpulan*

Berdasarkan hasil dari penelitian yang telah dilakukan maka dapat ditarik kesimpulan sebagai berikut:

- 1) Pengembangan aplikasi dilakukan dengan menggunakan metode pengembangan perangkat lunak MDLC *(Multimedia Development Life Cycle*) berhasil menghasilkan sebuah aplikasi yang dapat digunakan sebagai media untuk memperkenalkan gerakan pengaturan lalu lintas dengan menerapkan teknologi *augmented reality*.
- 2) Aplikasi *augmented reality* untuk 12 gerakan pengaturan lalu lintas berhasil dikembangkan menggunakan *software* Unity, Blender, dan Vuforia SDK. Aplikasi yang dikembangkan dapat memberikan informasi tentang gerakan pengaturan lalu lintas dengan menerapkan teknologi *augmented reality* dengan metode *image target*.
- 3) Melalui pengujian *alpha testing*, didapatkan hasil bahwa fungsi dan fitur yang terdapat pada aplikasi dapat berjalan dengan baik. Dalam pengujian pendeteksian *marker* didapati hasil bahwa *marker* dapat dideteksi oleh kamera bergantung pada kondisi sekitar yang mempengaruhi *marker*, seperti jarak dan penghalang.
- 4) Berdasarkan hasil kuisioner pada tahap *Beta testing*  yang dilakukan dalam dua tahap, disimpulkan bahwa aplikasi ini mudah untuk digunakan dan dapat

### 164 I Nyoman Suwira Deva –

Augmented Reality Application For 12 Traffic Management Movements

meningkatkan pemahaman tentang gerakan pengaturan lalu lintas kepada pengguna.

#### *B. Saran*

Dalam penelitian yang telah dilakukan terdapat kekurangan dan beberapa hal yang perlu dikaji kembali agar aplikasi ini dapat dikembangkan menjadi lebih baik kedepannya. Maka dari itu terdapat beberapa saran untuk pengembangan penelitian lebih lanjut:

- 1) Aplikasi AR 12 Gerakan Pengaturan Lalu Lintas ini hanya dapat berjalan pada *platform android*, sehingga diharapkan dalam pengembangan selanjutnya aplikasi dapat dikembangkan pada *platform* lain seperti iOS.
- 2) Objek yang digunakan untuk memperagakan gerakan pengaturan lalu lintas hanya berjumlah dua belas dan hanya memberikan informasi tentang teknik pengaturan lalu lintas dengan isyarat tangan dan isyarat peluit. Kedepannya objek yang digunakan dapat ditambah sesuai dengan kebutuhan dan acuan, serta menambahkan teknik mengatur lalu lintas dengan isyarat cahaya.

#### V. KUTIPAN

- [1] BAPPENAS RI, "UNDANG-UNDANG REPUBLIK INDONESIA NOMOR 22 TAHUN 2009 TENTANG LALU LINTAS DAN ANGKUTAN JALAN," *Demogr. Res.*, pp. 2–7, 2009.
- [2] A. Ismayani, *Membuat Sendiri Aplikasi Augmented Reality*. Jakarta: PT Elex Media Komputindo, 2020. [Online]. Available: https://www.ptonline.com/articles/how-to-get-better-mfi-results
- [3] J. Mars Christoffel, V. Tulenan, and R. Sengkey, "Aplikasi Augmented Reality Pengenalan Rambu Lalu Lintas menggunakan Metode User Defined Target," *J. Tek. Inform.*, vol. 14, no. 3, pp. 349–356, 2019.
- [4] C. S. M. Nanlohy, V. Tulenan, A. Sambul, H. S. Adinata, and H. A. Mapaly, "Rancang Bangun Media Pembelajaran Fungsi Organ Tubuh Manusia Berbasis Augmented Reality," *J. Tek. Inform.*, vol. 15, no. 1, pp. 55–64, 2020.
- [5] C. I. L. Palendeng, V. Tulenan, and R. Sengkey, "Perancangan Aplikasi Desain Motor Klasik Custom Menggunakan Teknologi Augmented Reality," *J. Tek. Inform.*, vol. 15, no. 3, pp. 155–162, 2020, [Online]. Available: https://ejournal.unsrat.ac.id/index.php/informatika/article/view/2943
- 3 [6] A. A. Arinal, V. Tulenan, and A. Jacobus, "Pengembangan Aplikasi Tata Cara Wudhu Menggunakan Metode Markerless Augmented
- Reality," *Pengemb. Apl. Tata Cara Wudhu Menggunakan Metod. Markerless Augment. Real.*, vol. 14, no. 2, pp. 165–172, 2019, doi: 10.35793/jti.14.2.2019.23991.
- [7] F. A. Rakaditya and S. R. Nuddin, "Penerapan Augmented Reality Image Tracking pada Koran Interaktif Daerah Bojonegoro Berbasis Android," *J. Informatics Comput. Sci.*, vol. 4, no. 01, pp. 103–116, 2022, doi: 10.26740/jinacs.v4n01.p103-116.
- [8] B. Indahsari, B. A. Sugiarso, and D. F. Sengkey, "An Augmented Reality Interactive Card-based Human Blood Circulation System Learning Media for the 11 th Grade Students," *J. Tek. Inform.*, vol. 6, no. 4, pp. 517–526, 2021.
- [9] S. A. Widyanto, S. T. G. Kaunang, and B. A. Sugiarso, "Augmented Reality Pengenalan Operasi Dasar Matematika Pada Anak," 2023.
- [10] R. M. Pailah, R. Sengkey, and B. A. Sugiarso, "E-Brochure Introduction of Electronic Information and Transaction Laws Regarding Fake News," vol. 16, no. 2, pp. 137–146, 2021.
- [11] R. T. Azuma, "A Survey of Augmented Reality," *Presence Teleoperators Virtual Environ.*, vol. 6, no. 4, pp. 355–385, Aug. 1997, doi: 10.1162/pres.1997.6.4.355.
- [12] R. M. Alfath and S. Eniyati, "Proceeding SENDIU 2021 IMPLEMENTASI METODE IMAGE TRACKING PADA KATALOG ALAT KESEHATAN ( LABORATORIUM ) MENGGUNAKAN AUGMENTED REALITY BERBASIS ANDROID," pp. 978–979, 2021.
- [13] D. N. Sajangbati, S. T. G. Kaunang, and A. M. Rumagit, "Game Based Education : Trivia Solar System," *J. Tek. Inform.*, vol. 17, no. 1, pp. 105–116, 2022.
- [14] F. Armansyah, S. Sulton, and S. Sulthoni, "Multimedia Interaktif Sebagai Media Visualisasi Dasar-Dasar Animasi," *J. Kaji. Teknol. Pendidik.*, vol. 2, no. 3, pp. 224–229, 2019, doi: 10.17977/um038v2i32019p224.
- [15] M. M. Mongilala, V. Tulenan, and B. A. Sugiarso, "Aplikasi Pembelajaran Interaktif Pengenalan Satwa Sulawesi Utara Menggunakan Augmented Reality," vol. 14, no. 4, pp. 465–474, 2019.
- [16] Y. Akay, H. Mapaly, and K. Palilingan, "Augmented Reality for the Use of Diving Equipment Android Based," vol. 11, no. 3, pp. 173– 184, 2022.
- [17] A. Dharmalau, I. Hiswara, and D. Cahya Geovani, "Pemanfaatan Augmented Reality Sebagai Media Promosi Menggunakan Software Unity 3D Dan Vuforia," *J. Teknol. Technoscientia*, vol. 15, no. 1, pp. 15–22, 2022, doi: 10.34151/technoscientia.v15i1.3833.
- [18] V. E. Sundalangi, D. J. Mamahit, and N. J. Tuturoong, "Short Film 3d Animation Bible Stories Of Two Cildren With Tonsea Regional Language," *J. Tek. Elektro dan Komput.*, vol. 10, no. 3, pp. 187– 198, 2021.
- [19] E. K. Hadi, "Perancangan Animasi 3D 'Remember' dengan Metode Pose to Pose," *Nuansa Inform.*, vol. 15, no. 2, pp. 14–20, 2021, doi: 10.25134/nuansa.v15i2.4260.
- [20] M. Monoarfa and A. Haling, "Pengembangan Media Pembelajaran Canva dalam Meningkatkan Kompetensi Guru," *Semin. Nas. Has. Pengabdi. 2021*, pp. 1085–1092, 2021, [Online]. Available: https://ojs.unm.ac.id/semnaslpm/article/view/26259
- [21] U. Hamid, "KREATIVITAS EDITOR PADA PROSES VIDEO EDITING DALAM KONSEP COLOR GRADING DI STUDIO A CREATIVE PEKANBARU," 2022.
- [22] A. Mubarak, "Rancang Bangun Aplikasi Web Sekolah Menggunakan Uml (Unified Modeling Language) Dan Bahasa Pemrograman Php (Php Hypertext Preprocessor) Berorientasi Objek," *JIKO (Jurnal Inform. dan Komputer)*, vol. 2, no. 1, pp. 19– 25, 2019, doi: 10.33387/jiko.v2i1.1052.
- [23] S. Alisyafiq, B. Hardiyana, and R. P. Dhaniawaty, "Implementasi Multimedia Development Life Cycle Pada Aplikasi Pembelajaran Multimedia Interaktif Algoritma dan Pemrograman Dasar Untuk Mahasiswa Berkebutuhan Khusus Berbasis Android," *J. Pendidik. Kebutuhan Khusus*, vol. 5, no. 2, pp. 135–143, 2021, doi: 10.24036/jpkk.v5i2.594.

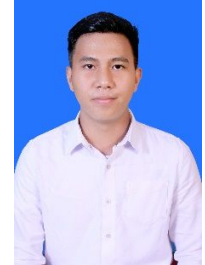

**I Nyoman Suwira Deva**, anak ketiga dari tiga bersaudara, lahir di Palu pada tanggal 6 Januari 2002. Penulis mulai menempuh pendidikan di TK Kemala Bhayangkari 02 Polres Palu pada tahun 2006. Kemudian penulis menempuh pendidikan pada tahun 2007 sampai 2013 di SD Negeri 2 Tatura. Pada tahun 2013 sampai 2016, penulis melanjutkan pendidikan di SMP Negeri 2

Palu. Kemudian pada tahun 2016 sampai 2019 melanjutkan pendidikan di SMA Negeri 3 Palu. Pada tahun 2019, penulis melanjutkan studi di jenjang sarjana di Program Studi Teknik Informatika, Fakultas Teknik, Jurusan Teknik Elektro, Universitas Sam Ratulangi Manado.

Selama perkuliahan penulis tergabung dalam organisasi kemahasiswaan dan aktif berkegiatan dalam Himpunan Mahasiswa Elektro (HME) FT-UNSRAT dan Unit Kegiatan Mahasiswa Edukasi Robotika (EURO) Teknik Universitas Sam Ratulangi. Penulis juga aktif dalam pelayanan di Unit Pelayanan Kerohanian Kristen Fakultas Teknik Unsrat (UPK.KR-FT UNSRAT).